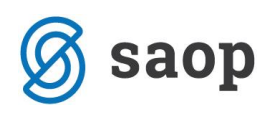

## **Gumb Dodatno tiskanje v Fakturiranju**

Tiskanje računov v programu Fakturiranje je omogočeno samo za stranke-plačnike računa, ki nimajo nastavljeno, da so prejemniki eRačunov. Tem strankam lahko račun tiskamo samo enkrat, potem pa se računu dodeli status Izstavljen in tiskanje ni več možno, saj se odpira le kopija natisnjenega izvoda. Ko iz podatkov računa želimo tiskati še druge dokumente (dobavnica, spremni dokument, naslov, druge listine), pa naj si bo to za stranko, katera je prejemnik eRačuna ali za stranko, kateri se račun tiska, se poslužimo gumba Dodatno tiskanje, ki ga dobimo na meniju, če z desnim miškinim klikom kliknemo na izbrani račun. S tem gumbom se nam vedno odpre okno s seznamom različnih izpisov, ki jih lahko uporabljamo za tiskanje računov.

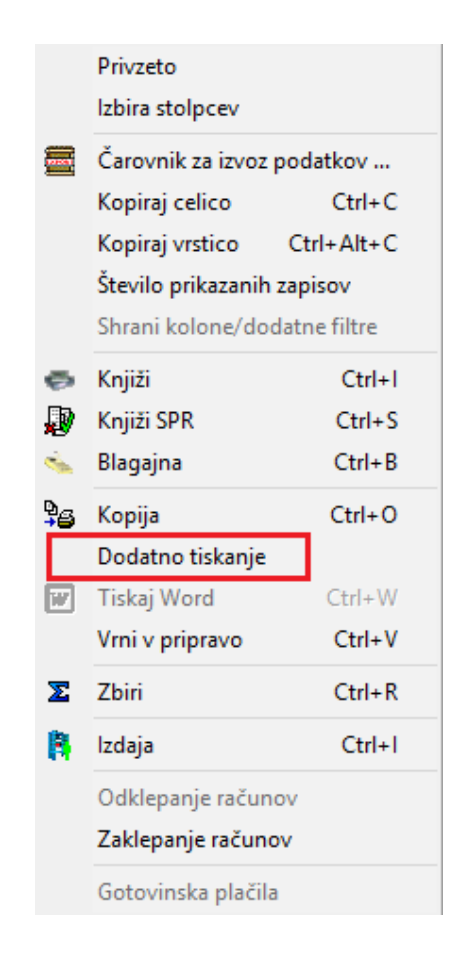

Ta gumb lahko uporabljamo tudi pri računih, ki imajo še status V pripravi, pa bi ga radi natisnili, ne da bi popravljali status v Izstavljen. Tudi za prejemnike eRačunov lahko tukaj natisnemo račun na papir in račun ostane v statusu ''V pripravi'', ker gumb Dodatno tiskanje ni odvisen od statusa dokumenta in nanj tudi ne vpliva.

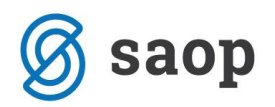

Natisnjeni dokumenti se ravno tako shranjujejo v eRegistrator in jih prepoznate po predponi v imenu, saj

DIRacun-0000008-1-2015-RA-65.PDF nosi dodatno črko **D D Racun-0000008-1-2015-RA-65.PDF** 

Šempeter pri Gorici, 06.07. 2015 SAOP d.o.o.